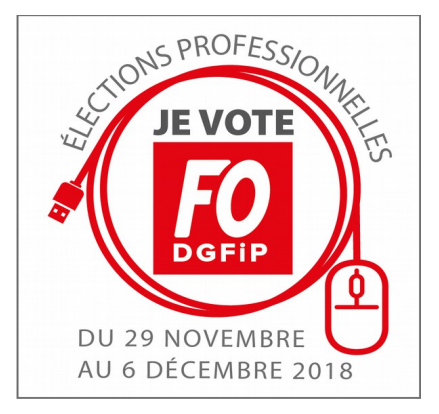

## *ELECTIONS 2018*

## **VOUS N' AVEZ PLUS VOTRE MESSAGE POUR VOUS AUTHENTIFIER OU CREER VOTRE COMPTE ELECTEUR...**

Pas de panique, vous devez suivre cette procédure :

- se rendre dans l'espace « Elections Professionnelles » sur Ulysse Vendée

- puis dans « liens utiles » (sur la droite de votre écran) cliquer sur « le site Alizé Elections »

- à droite dans les rubriques cliquer sur « comment voter »
- à droite cliquer sur « espace électeurs »
- puis en bas de page cliquer sur « nouvel envoi notice de vote ».

Après avoir renseigné votre adresse courriel professionnelle ainsi que votre de naissance vous recevrez à nouveau sous 24 heures le courriel de contact avec le lien personnel sur lequel vous devez exclusivement cliquer pour accéder à votre page d'activation de compte.

Votre identité sera vérifiée à partir d'un extrait de votre numéro de sécurité sociale.

Seuls trois chiffres sont à saisir : X-XX-XX-XX-XX**X**-X**X**X-**X**X

Exemple : 2 89 06 77 45**8** 8**6**9 **9**3 soit le 869 à saisir pour votre code d'activation.

## **FO-DGFIP le syndicat sur qui vous pouvez compter !!!**

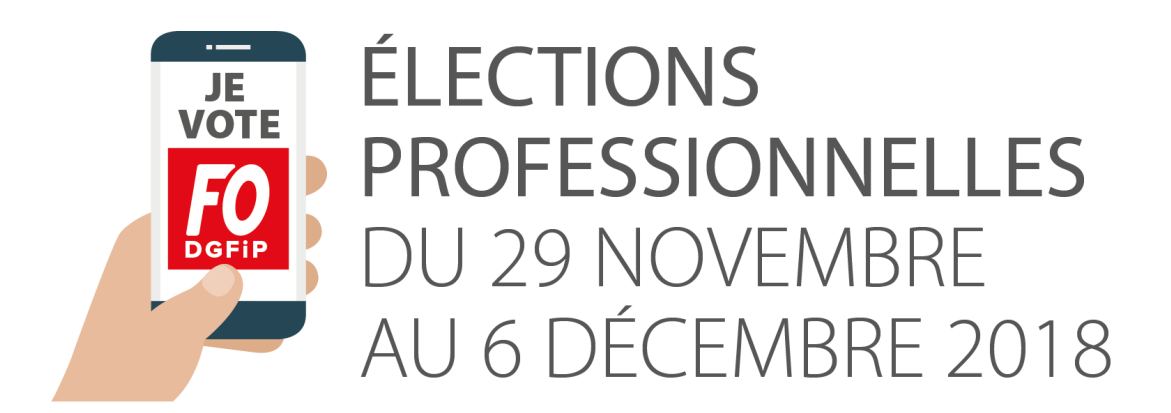

## *N'HESITEZ PAS A NOUS CONTACTER*

*NOTRE SITE INTERNET :* <http://www.fo-dgfip-sd.fr/085/> *MAIL :* [sebastien.lievre@dgfip.finances.gouv.fr](http://www.fo-dgfip-sd.fr/085/)